# Réalisons des supports

à la prise de parole en public (sous PowerPoint 2000)

Quelques conseils pour concevoir des supports visuels $<sup>1</sup>$ </sup>

Attention ! Pour l'utilisation des supports dans le cadre d'une soutenance, n'oubliez pas les conseils présentés dans le document "La prise de parole en public".

<sup>&</sup>lt;sup>1</sup> Pour cette leçon, nous envisagerons les principaux types de documents visuels. Ceux-ci pourront être présentés sur rétroprojecteur ou sur vidéo projecteur. La plupart des exemples illustre une soutenance de rapport de stage.

### **P RÉAMBULE**

Pour améliorer une prise de parole en public, un outil informatique comme PowerPoint permet de réaliser :

- 1. Un **diaporama** qui sera diffusé à l'aide d'un ordinateur portable et un vidéo projecteur ;
- 2. Des **transparents** qui seront présentés à l'aide d'un rétroprojecteur.

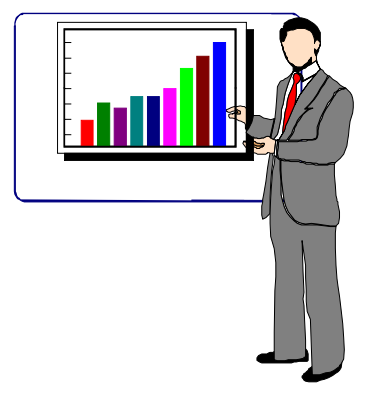

Quelques conseils préalables :

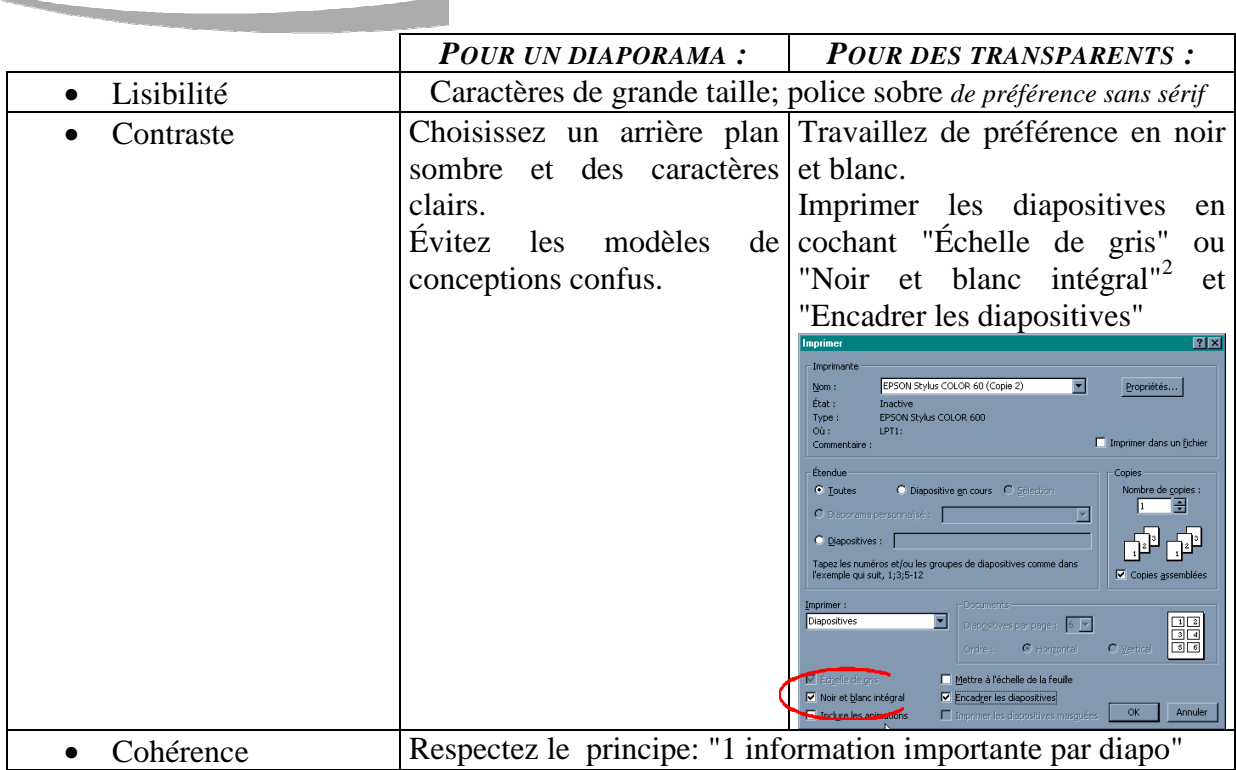

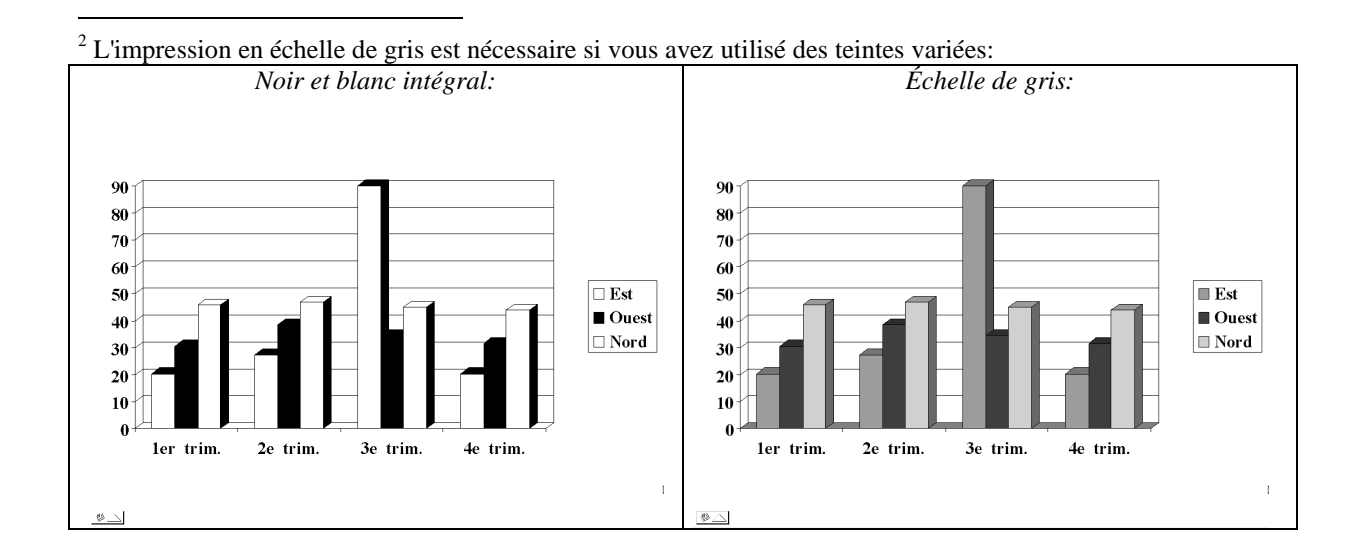

### **E RGONOMIE DU LOGICIEL**

*En affichage normal, voici les principales zones d'action:* 

Un clic droit sur un espace vierge permet de faire apparaître les principales barres d'outils habituellement utilisées sous

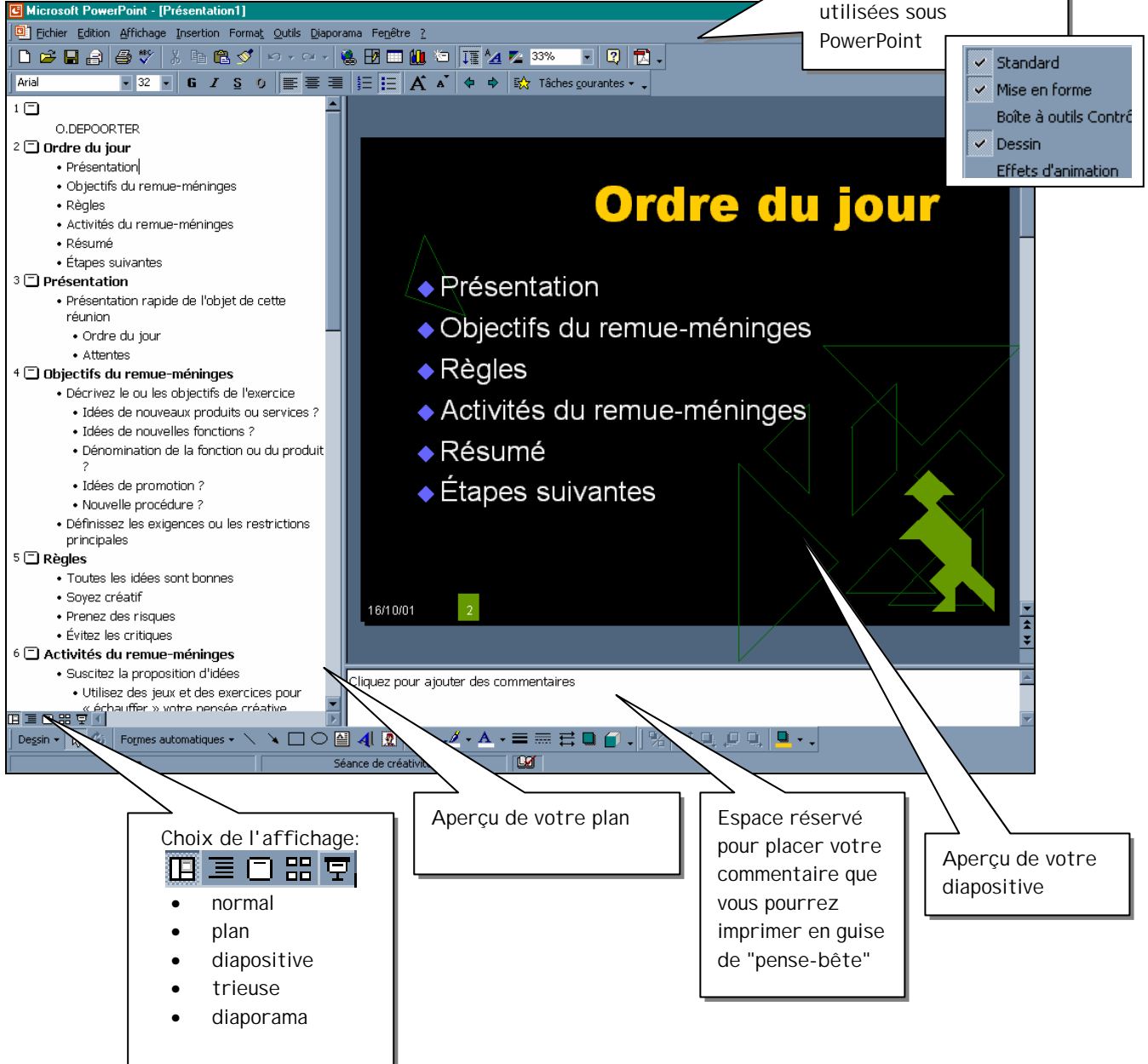

## **O BJECTIF P ROCÉDURE**

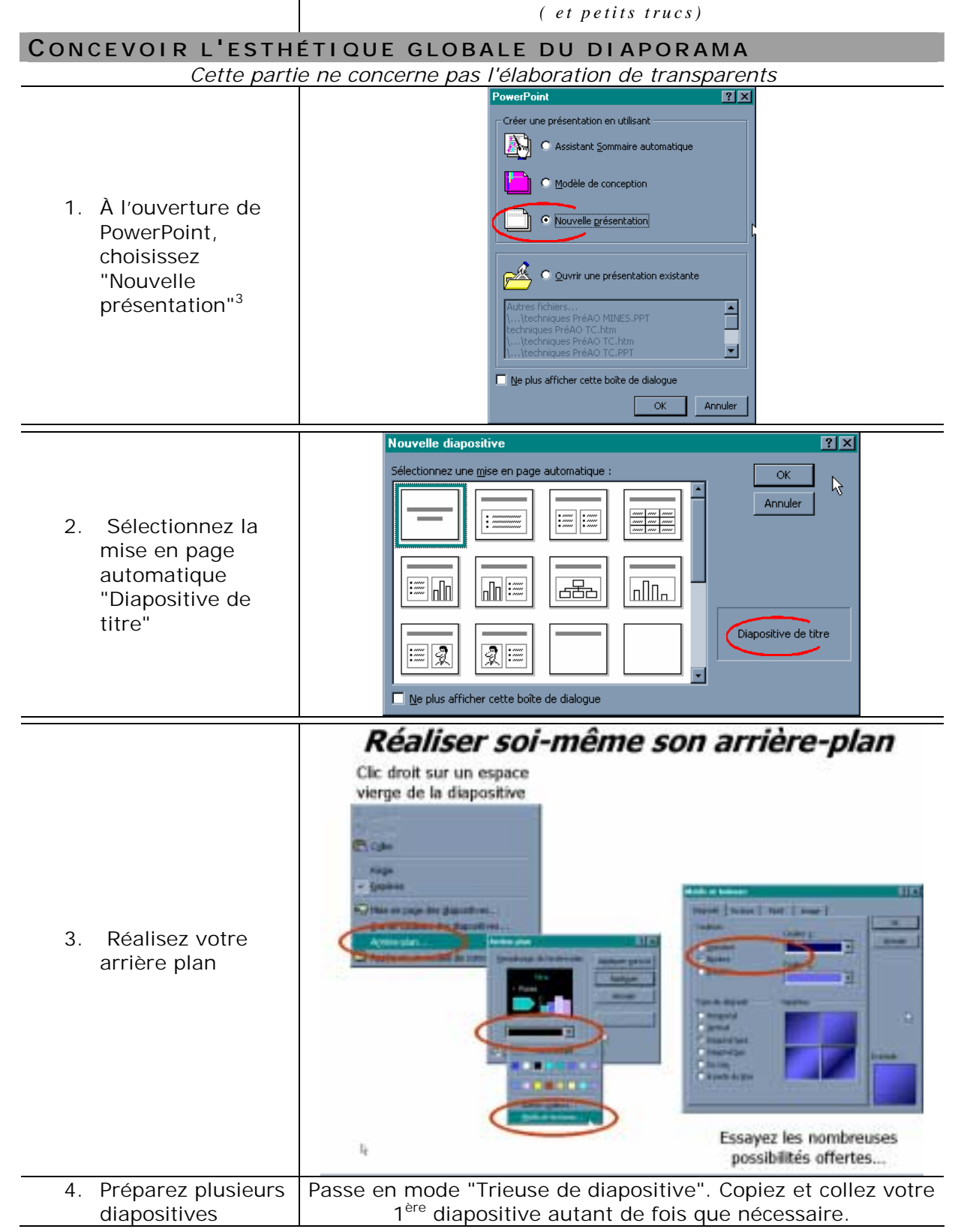

<sup>&</sup>lt;sup>3</sup> A tout instant, vous pourrez revenir sur votre choix initial et appliquer un "modèle de conception" à votre diaporama.

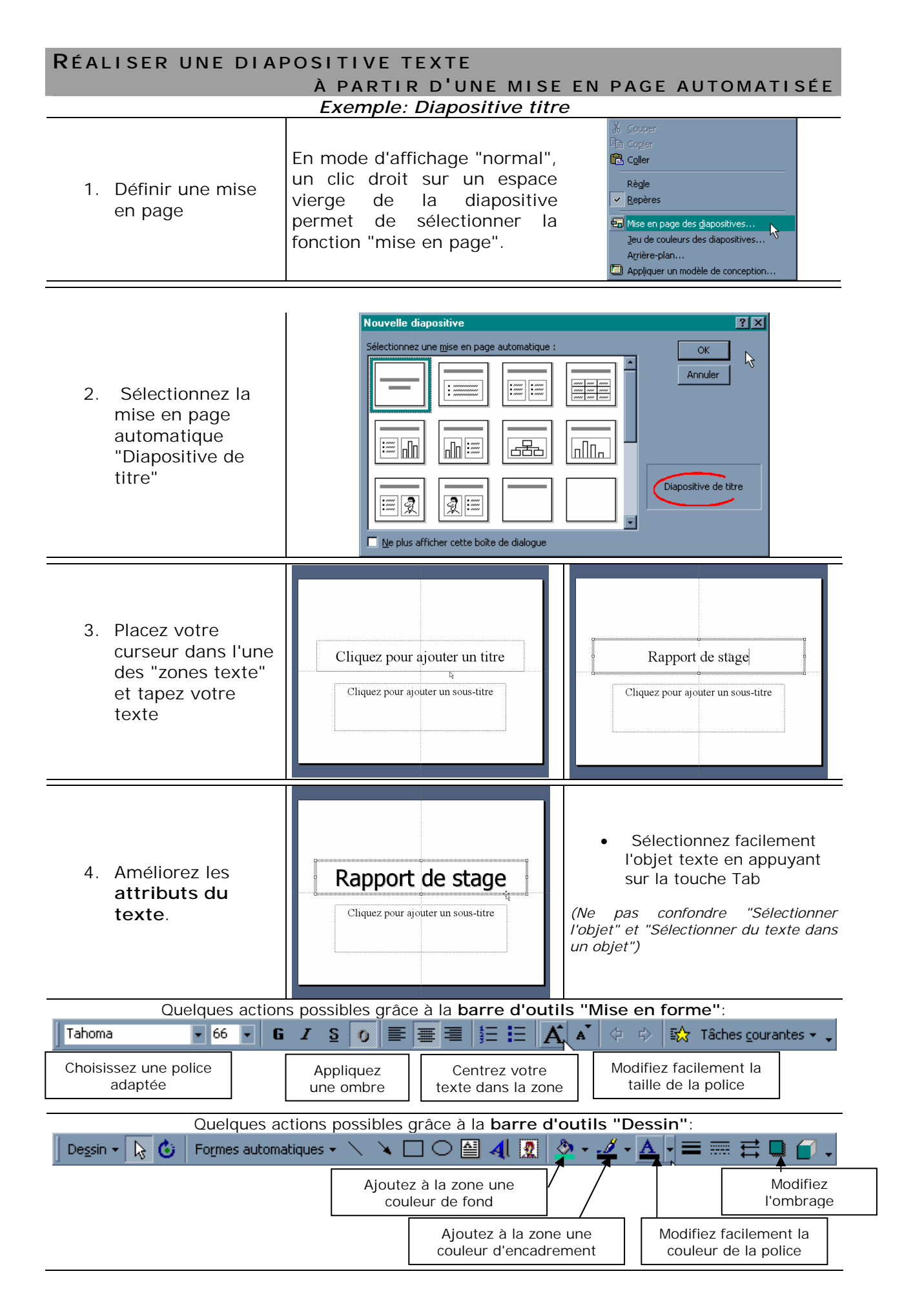

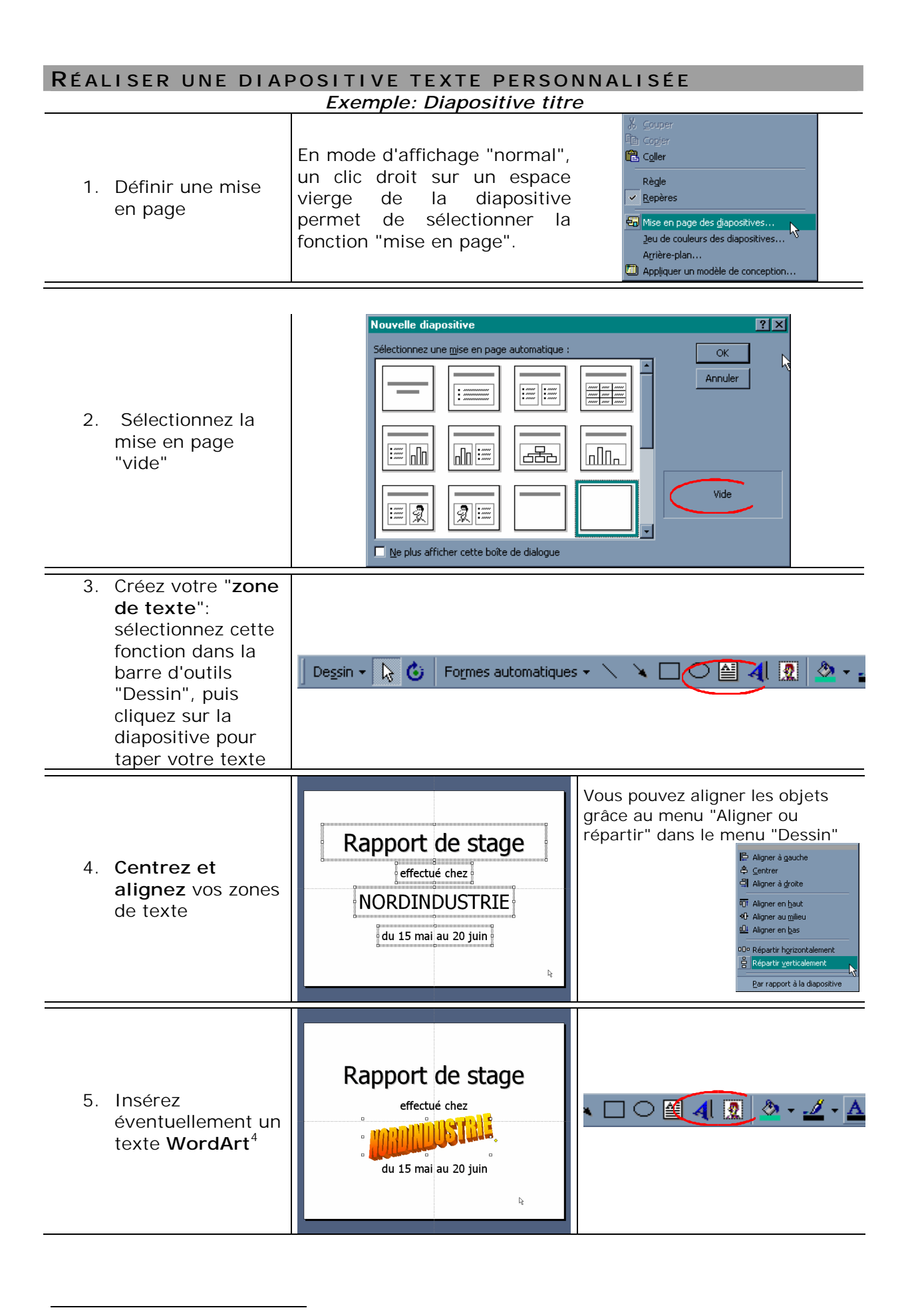

<sup>&</sup>lt;sup>4</sup> Les effets WordArt sont à manier avec précaution car ils ont tendance à nuire à la lisibilité.

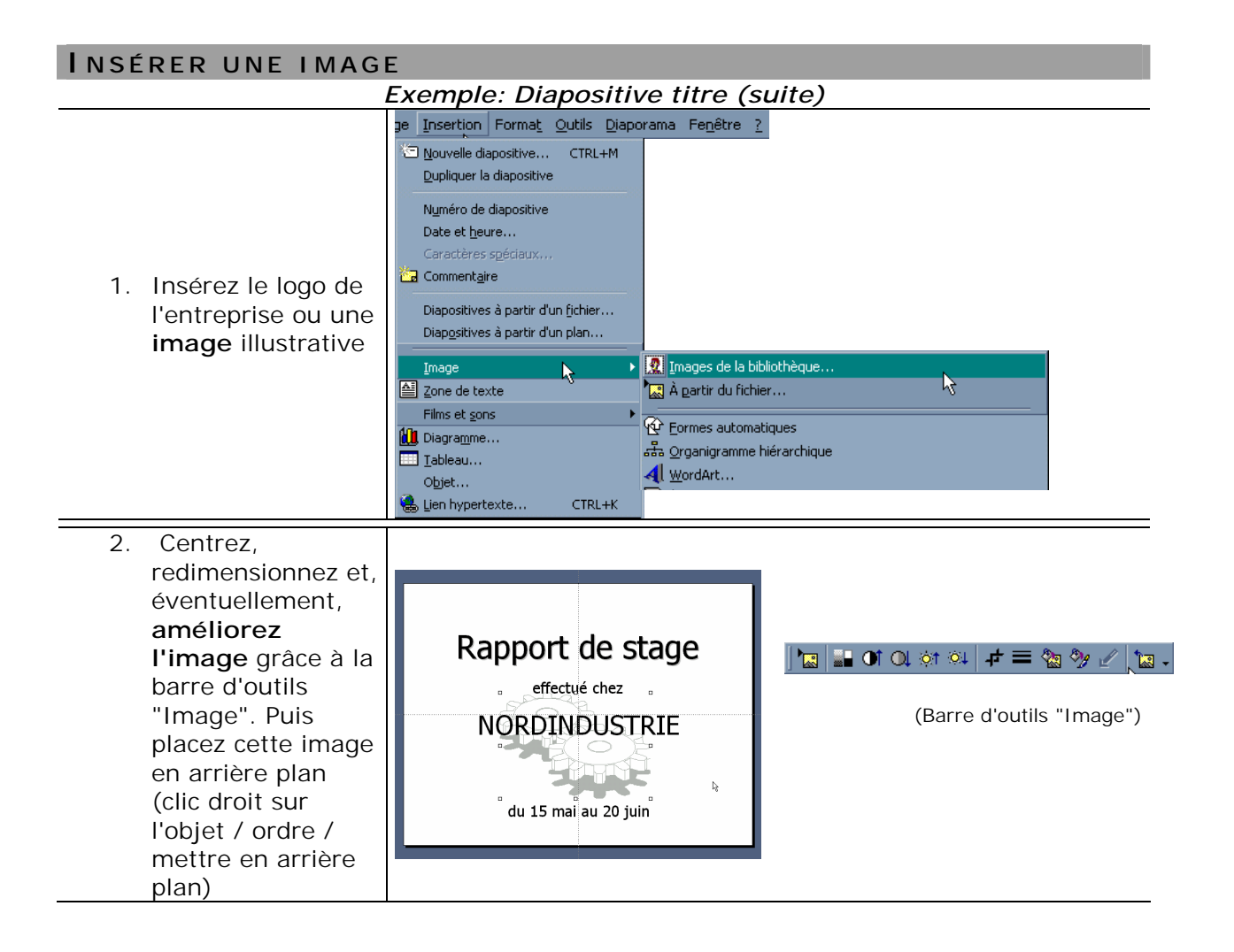

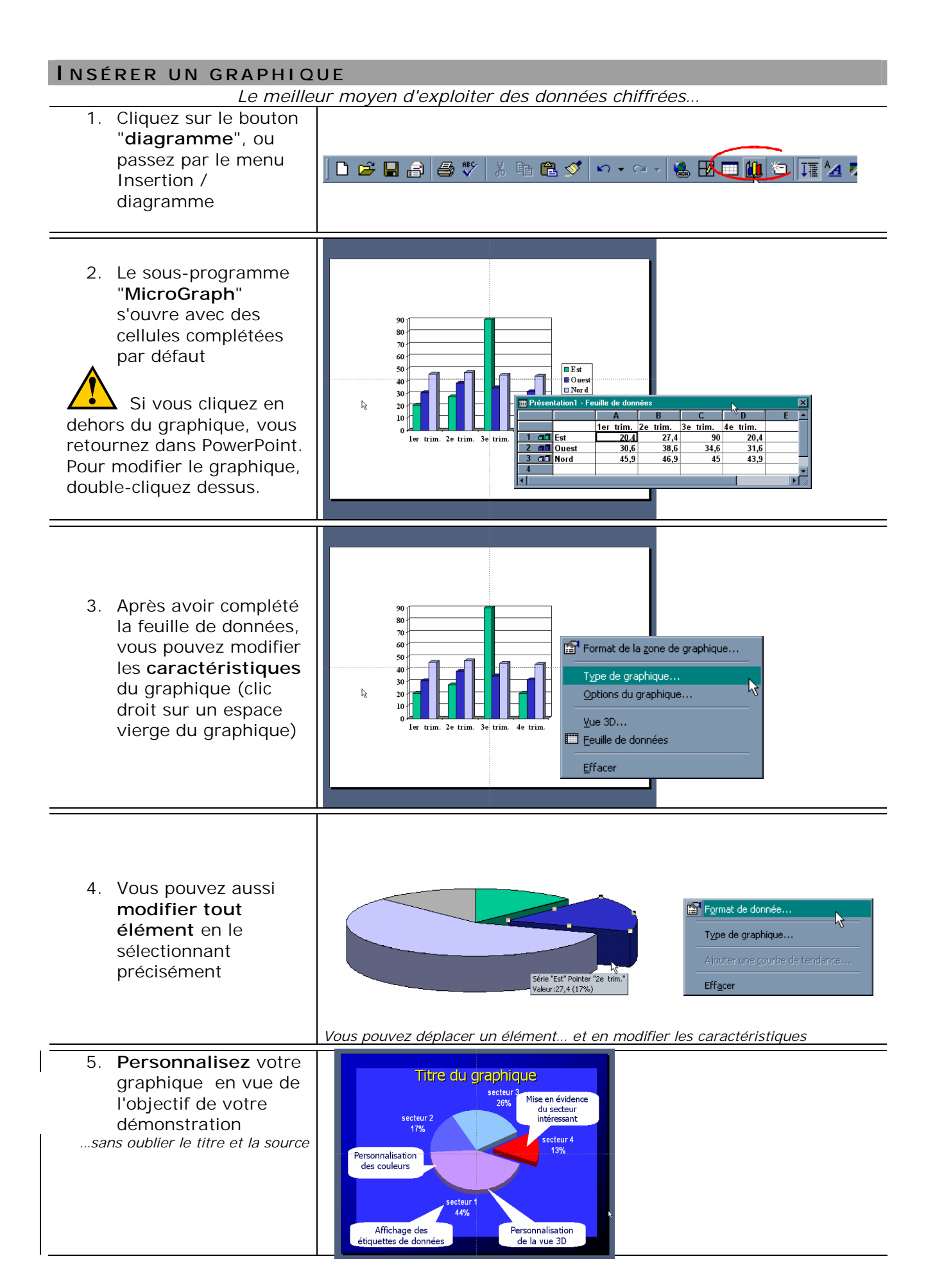

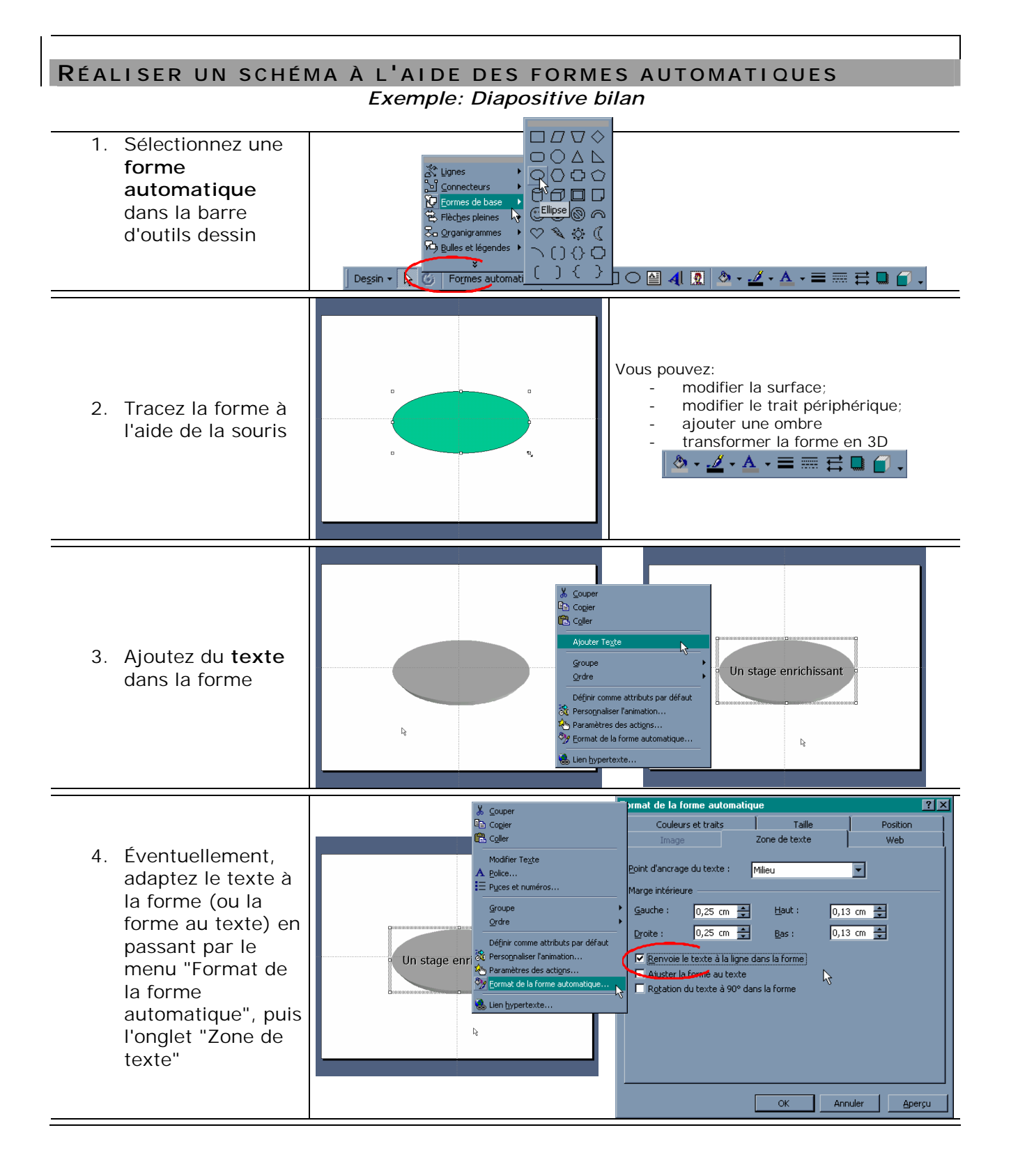

5. Créez d'autres formes que vous pouvez grouper et animer

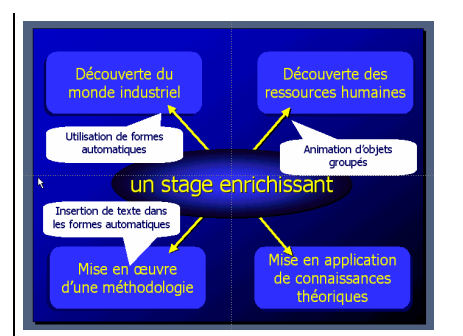

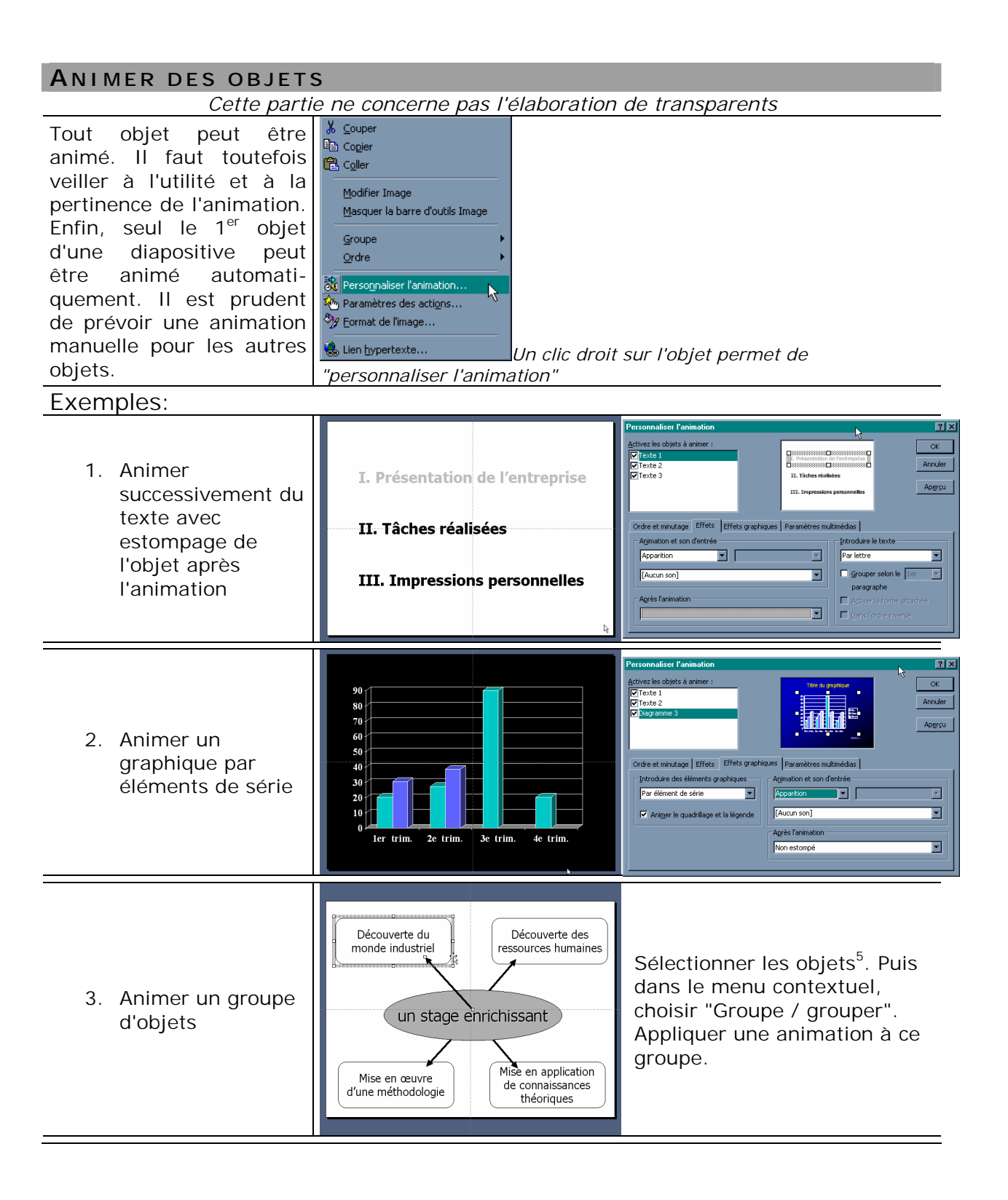

 $\overline{a}$ 

<sup>5</sup> Cf. *Trucs et astuces, page 12* 

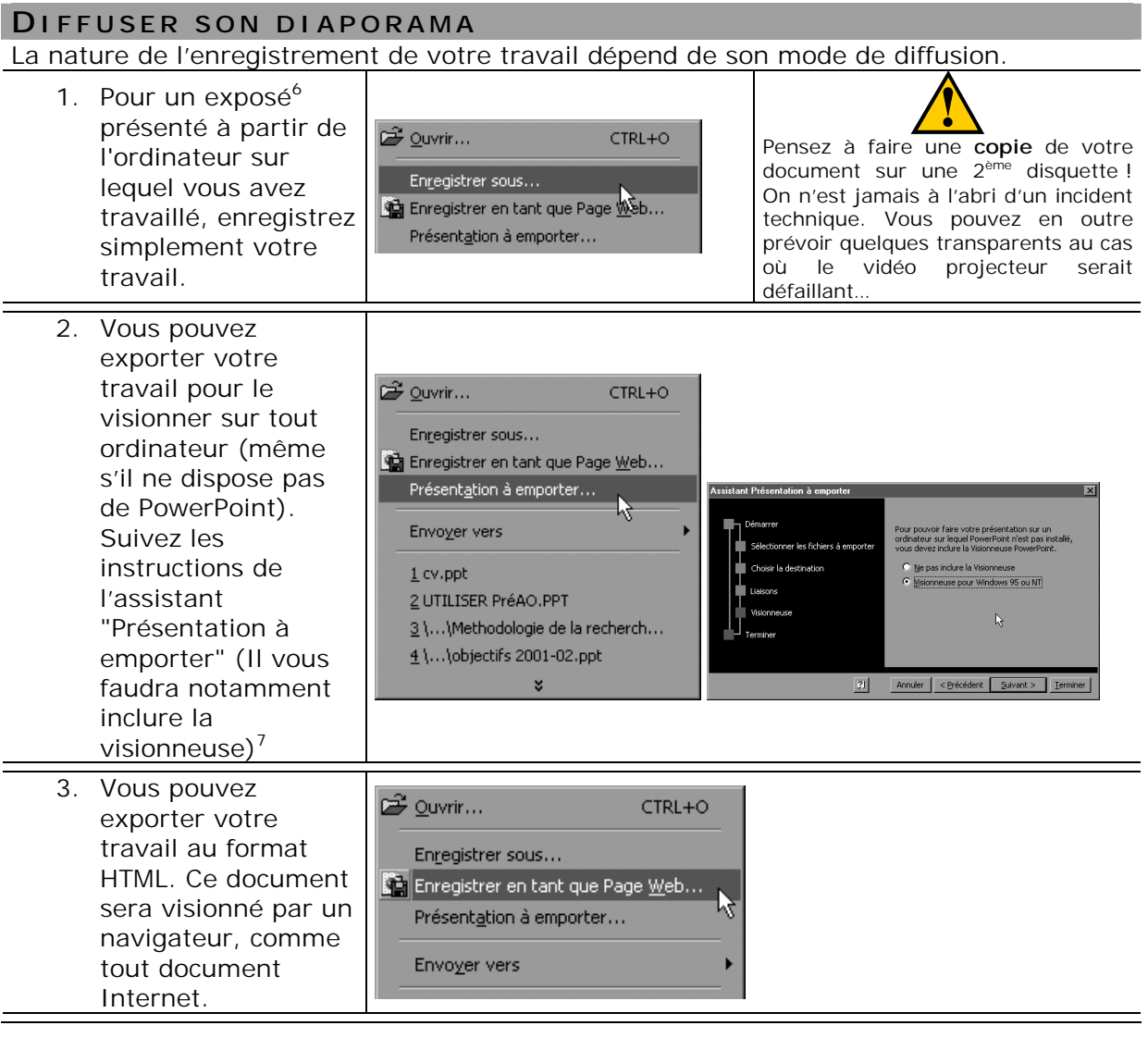

e<br>Pensez à imprimer votre document qui vous servira de pense-bête lors de l'exposé.<br>7 La procédure « Présentation à emporter » permet d'enregistrer sur plusieurs disquettes un diaporama particulièrement lourd (> 1,44 Mo).

## **QUELQUES " TRUCS ET ASTUCES "**

*Certaines actions courantes sont rendues plus faciles par l'utilisation du clavier, de la souris ou de la combinaison des deux:*   $\Box$  $\sim$  1  $\overline{\phantom{a}}$ 

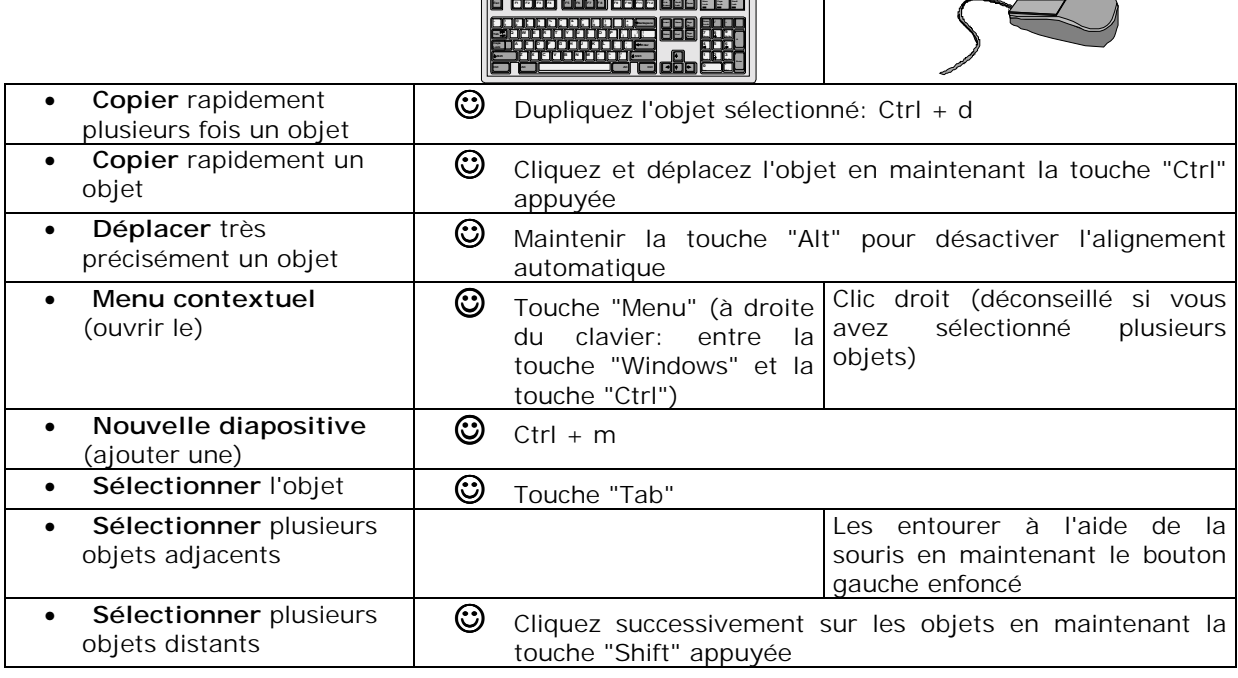

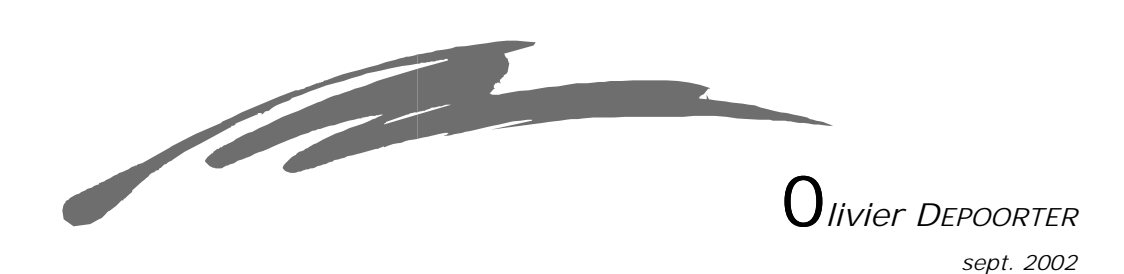